## **3D-Balkendiagramm mit "Fehlerbalken"**

3D-Balkendiagramme haben normalerweise keine Fehlerbalken, es gibt jedoch Situationen, in denen Anwender diese gerne darstellen möchten. Wir kombinieren dazu im gleichen Graphen einen 3D-Balkenplot mit einem 3D-Scatterplot

Beispieldaten: XY Many Z-Werte in Spalten 1-5, Fehlerwerte in Spalten 6-8

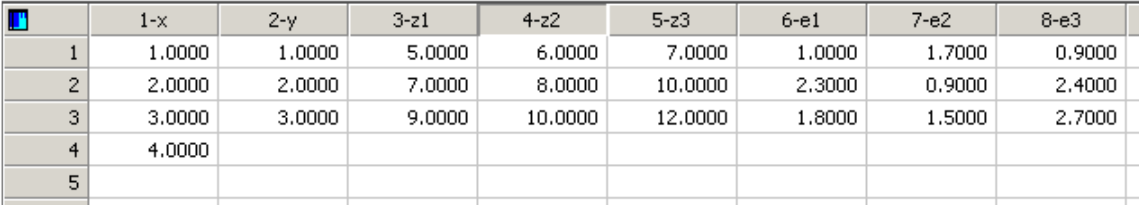

## **3D-Balkenplot**

1. Erstellen Sie zunächst aus Ihren Daten ein 3D-Balkendiagramm im Datenformat , XY Many Z' mit den Daten aus den Spalten 1-5

## **3D-Scatterplot**

2. Berechnen Sie nun die Endpunkte der (positiven) Fehlerbalken mit der Transformation:

 $col(9)=col(3)+col(6)$  $col(10)=col(4)+col(7)$  $col(11)=col(5)+col(8)$ 

Wenn Sie mit der Nutzung von Transformationen in SigmaPlot nicht so vertraut sind, hier eine kurze Beschreibung: Markieren und kopieren Sie die drei Transformationszeilen hier im Text, wählen Sie dann im SigmaPlot Datenarbeitsblatt den Menüpunkt ,Transforms' und ,User-Defined'. Fügen Sie die kopierten Zeilen mit CTRL-V ein, und klicken Sie auf den "Run'-Button.

3. Selektieren Sie den Graphen. Wählen Sie im Graph-Menü , Add Plot', und fügen Sie damit einen 3D-Scatterplot 'XY Many Z' hinzu, mit den Daten aus den Spalten X: col(1), Y: col(2), First Z: col(9), Last  $Z: col(11)$ .

4. Öffnen Sie die Graph Properties. Wählen Sie Plot 2 (den Scatterplot). Wählen Sie im Plots-Tab 'Drop Lines' auf die XY-Ebene. Passen Sie Farbe und Linienstärke der Drop Lines an. Wählen Sie nun 'Symbols', und schalten Sie die Symbole ab (durch Auswahl von 'None').

3D-Balkendiagramm mit Fehlerbalken

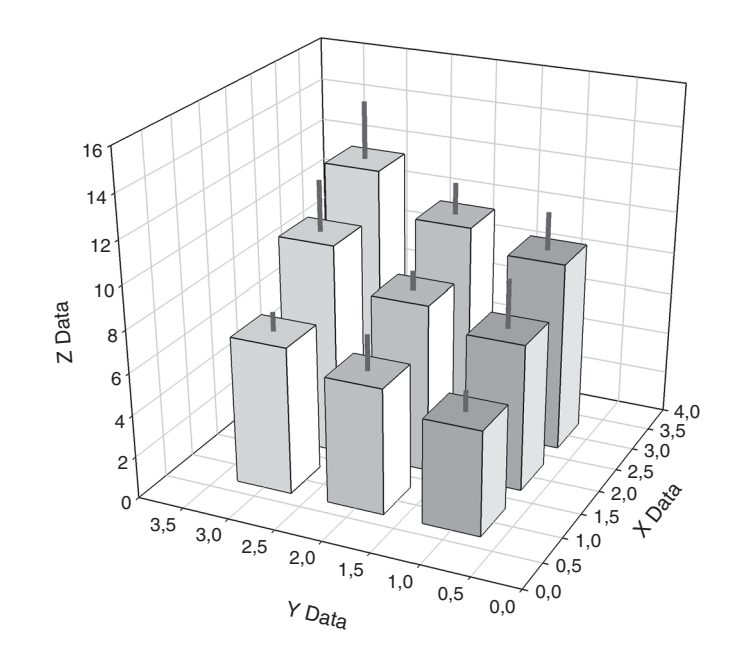